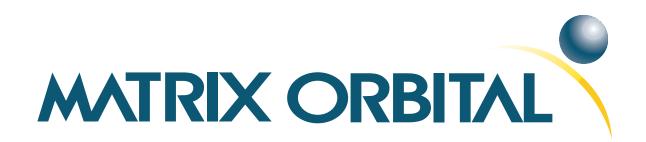

# LK204-25 Technical Manual

Revision: 2.1

## **Contents**

| Co | Contents                                      |                                                                                                    |                                              |
|----|-----------------------------------------------|----------------------------------------------------------------------------------------------------|----------------------------------------------|
| 1  | Gett 1.1 1.2 1.3 1.4 1.5                      | ing Started Display Options Available Accessories Features Connecting to a PC Installing the Software 1.5.1 uProject                                                                                                    | 1<br>1<br>2<br>5<br>5<br>6<br>6              |
| 2  | 2.1<br>2.2<br>2.3<br>2.4<br>2.5<br>2.6<br>2.7 | dware Information  DB-9 Connector  2.1.1 Power Through DB-9 Jumper  Power/Data Connector  Protocol Select Jumpers  General Purpose Outputs  Dallas 1-Wire Bridge  Manual Override  Keypad Interface Connector                             | 7<br>8<br>9<br>10<br>10<br>11<br>12<br>12    |
| 3  | 3.1<br>3.2<br>3.3                             | The display module is not communicating                                                                                                    | 14<br>14<br>14<br>15                         |
| 4  | 4.2<br>4.3<br>4.4                             | Introduction  4.1.1 I <sup>2</sup> C Communication Summary  4.1.2 I <sup>2</sup> C Transaction Example  4.1.3 Serial Communication  Changing the I <sup>2</sup> C Slave Address  Changing the Baud Rate  Setting a Non-Standard Baud Rate | 15<br>15<br>16<br>17<br>17<br>17<br>18       |
| 5  | 5.2<br>5.3<br>5.4<br>5.5<br>5.6<br>5.7        | Introduction                                                                                                    | 19<br>20<br>20<br>21<br>21<br>21<br>22<br>22 |

ii

|   | 5.8   | Set Cursor Position                   | 22       |
|---|-------|---------------------------------------|----------|
|   | 5.9   | Go Home                               | 23       |
|   | 5.10  |                                       | 23       |
|   |       |                                       | 23       |
|   |       |                                       | 24       |
|   |       |                                       | 24       |
|   |       |                                       | 24       |
|   |       | $\epsilon$                            | 24<br>24 |
|   | 5.15  | Dilliking block cursor Oil            | 24       |
| 6 | Spec  | ial Characters                        | 25       |
| • | 6.1   |                                       | 25       |
|   | 6.2   |                                       | 25       |
|   | 6.3   | · · ·                                 | 26       |
|   | 6.4   |                                       | 27       |
|   | 6.5   |                                       | 27       |
|   | 6.6   |                                       | 28       |
|   | 6.7   |                                       | 28       |
|   | 6.8   |                                       | 20<br>29 |
|   | 6.9   | · · · · · · · · · · · · · · · · · · · | 29<br>29 |
|   |       | · ·                                   | 29<br>29 |
|   |       |                                       | 29<br>30 |
|   |       | 1                                     |          |
|   |       |                                       | 30       |
|   |       |                                       | 30       |
|   | 6.14  | Place Vertical Bar                    | 31       |
| 7 | Gene  | eral Purpose Output                   | 31       |
| , | 7.1   | Introduction                          |          |
|   | 7.2   | General Purpose Output Off            |          |
|   | 7.3   | General Purpose Output On             |          |
|   | 7.4   | Set Startup GPO state                 |          |
|   | 7.4   | Set Startup Gr O state                | 52       |
| 8 | Dalla | as 1-Wire                             | 33       |
|   | 8.1   | Introduction                          | 33       |
|   | 8.2   |                                       | 33       |
|   | 8.3   |                                       | 34       |
|   |       |                                       |          |
| 9 | Keyı  | pad                                   | 35       |
|   | 9.1   | Introduction                          | 35       |
|   |       | 9.1.1 I <sup>2</sup> C Interface      | 36       |
|   |       | 9.1.2 RS232 Interface                 | 36       |
|   | 9.2   | Auto Transmit Key Presses On          | 36       |
|   | 9.3   | Auto Transmit Key Presses Off         | 36       |
|   | 9.4   | ·                                     | 37       |
|   | 9.5   |                                       | 37       |
|   | 9.6   | •                                     | 38       |
|   | 9.7   |                                       | 38       |
|   | 9.8   | 1                                     | 39       |
|   |       | •                                     |          |

|    | 9.9          | Assign Keypad Codes                   | 39                                         |
|----|--------------|---------------------------------------|--------------------------------------------|
| 10 | Disp         | ay Functions                          | 40                                         |
|    | 10.1         | Introduction                          | 40                                         |
|    | 10.2         | Display On                            | 40                                         |
|    | 10.3         | Display Off                           | 41                                         |
|    |              | 1 *                                   | 41                                         |
|    |              | · ·                                   | 41                                         |
|    |              | · · · · · · · · · · · · · · · · · · · | 41                                         |
|    |              | Set and Save Contrast                 |                                            |
|    |              |                                       |                                            |
| 11 |              |                                       | 43                                         |
|    |              | Introduction                          |                                            |
|    |              | Set Remember                          |                                            |
|    |              | Data Lock                             |                                            |
|    | 11.4         | Set and Save Data Lock                | 45                                         |
|    | 11.5         | Write Customer Data                   | 45                                         |
|    | 11.6         | Read Customer Data                    | 45                                         |
|    |              |                                       |                                            |
| 12 |              |                                       | 45                                         |
|    |              |                                       | 45                                         |
|    |              | Read Version Number                   |                                            |
|    | 12.3         | Read Module Type                      | 46                                         |
| 13 | Com          | nand Summary                          | 48                                         |
|    |              | •                                     | 48                                         |
|    |              |                                       | 48                                         |
|    |              |                                       | 49                                         |
|    |              | 1                                     | 50                                         |
|    |              | 1 1                                   | 50                                         |
|    |              |                                       | 50                                         |
|    |              | <b>71</b>                             | 51                                         |
|    |              | Data Security                         |                                            |
|    |              | Miscellaneous                         |                                            |
|    |              | Command By Number                     |                                            |
|    |              |                                       |                                            |
| 14 | App          | ndix                                  | 54                                         |
|    | 14.1         | Specifications                        | 54                                         |
|    |              | 14.1.1 Environmental                  | 54                                         |
|    |              | 14.1.2 Electrical                     | 54                                         |
|    | 14.2         | Optical Characteristics               | 54                                         |
|    |              |                                       | 56                                         |
|    |              |                                       | -7                                         |
|    | 14.4         | Ordering Information                  | 2/                                         |
|    |              | · ·                                   |                                            |
|    | 14.5         | Definitions                           | <ul><li>57</li><li>57</li><li>58</li></ul> |
|    | 14.5<br>14.6 | Definitions                           | 57                                         |

## 1 Getting Started

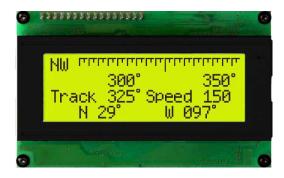

The LK204-25 is an intelligent LCD display designed to decrease development time by providing an instant solution to any project. With the ability to communicate via serial RS-232/TTL and  $\rm I^2C$  protocols, the versatile LK204-25 can be used with virtually any controller. The ease of use is further enhanced by an intuitive command structure to allow display settings such as backlight brightness, contrast and baud rate to be software controlled. Additionally, up to thirty-two custom charaters such as character sets for bar graphs, medium and large numbers may be stored in the non-volitile memory to be easily recalled and displayed at any time.

## 1.1 Display Options Available

The LK204-25 comes in a wide variety of colors including the standard yellow/green or inverse yellow, the popular blue/white and the crisp white/grey as well as inverse red which is excellent for viewing at night. Extended voltage, and temperature options are also available, to allow you to select the display which will best fit your project needs.

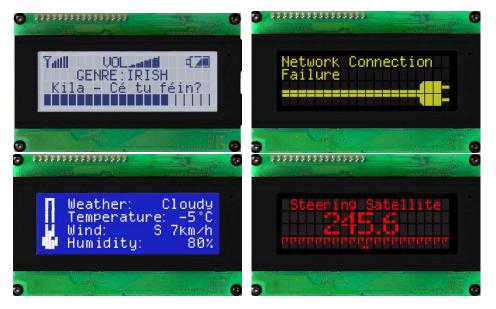

Figure 1: LK204-25 Options

## 1.2 Accessories

**NOTE** Matrix Orbital provides all the interface accessories needed to get your display up and running. You will find these accessories and others on our e-commerce website at http://www.matrixorbital.com. To contact a sales associate see Section 14.6 on page 58 for contact information.

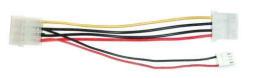

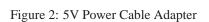

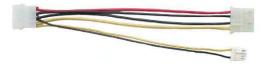

Figure 3: 12V Power Cable Adapter (V/VPT Models)

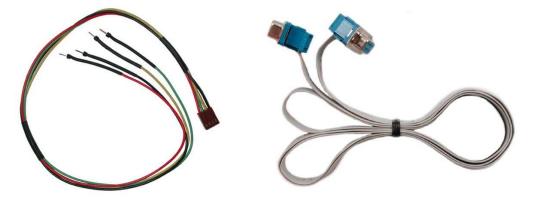

Figure 4: Breadboard Cable

Figure 5: Serial Cable 4FT

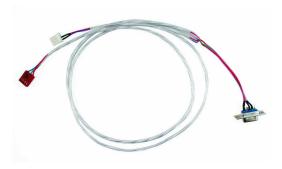

Figure 6: Communication and 5V Power Cable

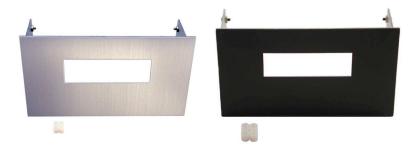

Figure 7: Aluminum Mountings

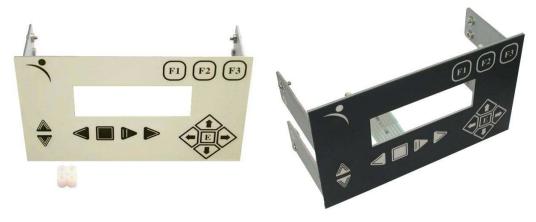

Figure 8: Keypad Mountings

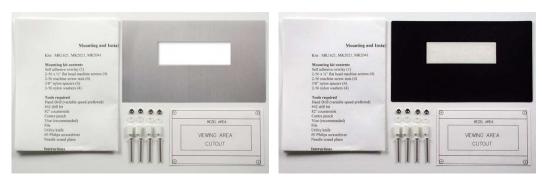

Figure 9: Mounting Kits

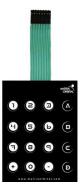

Figure 10: 4X4 Keypad

#### 1.3 Features

- 20 column by 4 line alphanumeric liquid crystal display
- Selectable communication protocol, serial at RS-232 or TTL levels or I<sup>2</sup>C
- Six, 5V -20mA, general purpose outputs for a variety of applications
- Lightning fast communication speeds, up to 57.6 kbps for RS-232 and 100 kbps for I<sup>2</sup>C
- Extended temperature available for extreme environments of -20C to 70C
- Extended voltage and efficient power supply available
- Built in font with provision for up to 8 user defined characters
- Use of up to 127 modules on the same 2 wire I<sup>2</sup>C interface
- Optional Dallas One-Wirebus that is capable of communicating with up to 32 devices
- Fully buffered so that no delays in transmission are ever necessary
- Ability to add a customized splash / startup screen
- Software controlled contrast and brightness with configurable time-out setting up to 90 minutes
- Use of up to a 25 key keypad with a 10 key buffer
- Horizontal or vertical bar graphs
- Fits Matrix Orbital's mountings without any modifications

## 1.4 Connecting to a PC

The LK204-25 connects seamlessly to a PC and it is an excellent means of testing the functionality. To connect your display to a PC, you will require a standard RS-232 9-pin serial cable such as the one pictured in *figure 5 on page 3*, as well as a modified 5V power adapter such as the one pictured in *figure 2 on page 2*.

In order to connect your display to a personal computer follow these easy instructions:

- 1. Plug the serial cable into the com port you wish to use.
- 2. Connect the modified 5V power adapter to a power lead from your PC power supply (you will have to open your computer case).
- 3. Connect the serial cable to the DB-9 connector on the back of the display.
- 4. Connect the 5V power adapter to the 4-pin connector on the back of the display.

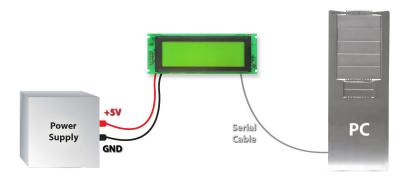

**WARNING** DO NOT use the standard floppy drive power connector, as this will not provide you with the correct voltage and will damage the display module.

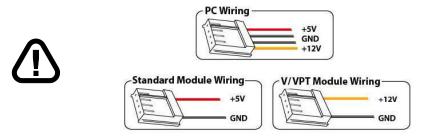

Figure 11: PC vs Matrix Orbital Display Module Wiring

## 1.5 Installing the Software

#### 1.5.1 uProject

uProject was designed by Matrix Orbital to provide a simple and easy to use interface that will allow you to test all of the features of our alpha numeric displays.

To install uProject from the Matrix Orbital CD, follow the following steps:

- 1. Insert the Matrix Orbital CD-ROM into the CD drive
- 2. Locate the file, *uProject.exe*, which should be in the "CD-drive:\Download" directory.
- 3. Copy *uProject.exe* to a directory that you wish to run it from.
- 4. Double click on "uProject.exe"

Be sure to check the information selected in the COM Setup the first time uProject is run. Once this information is entered correctly the program can be used to control all functions of the graphic display.

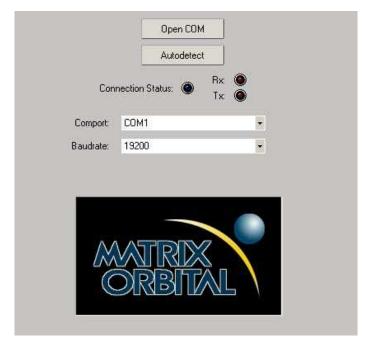

**Comport** The serial port the display

is plugged in to.

Baudrate The communication speed

the display

module is set to. (Default

19,200)

Figure 12: uProject Settings

#### **NOTES**

• uProject and other alphanumeric software may also be downloaded from Matrix Orbital's support site at http://www.matrixorbital.ca/software/software\_alpha/

## 2 Hardware Information

Refer to the following diagram for this chapter:

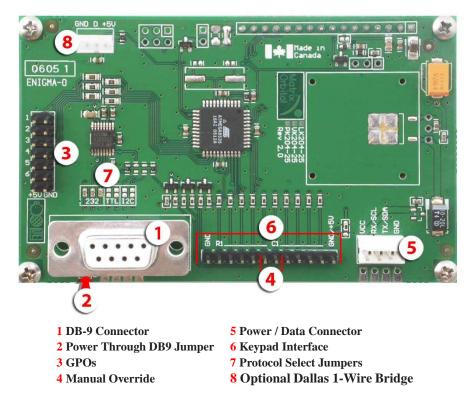

Figure 13: LK204-25

#### 2.1 DB-9 Connector

The LK204-25 provides a DB-9 Connector to readily interface with serial devices which use the EIA232 standard signal levels of  $\pm 12$ V to  $\pm 12$ V. It is also possible to communicate at TTL levels of 0 to +5V by setting the  $Protocol\ Select\ Jumpers$  to TTL. As an added feature it is also possible to apply power through pin 9 of the DB-9 Connector in order to reduce cable clutter. However, in order to accomplish this you must set the  $Power\ Through\ DB$ -9 Jumper.

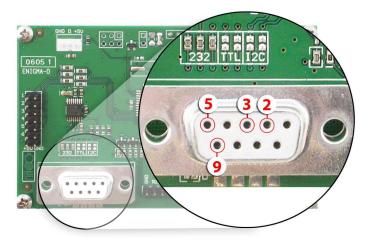

**Pin 2** Tx \ SDA ( $I^2C$  data)

**Pin 3** Rx \ SCL ( $I^2$ C clock)

Pin 5 GND

Pin 9 PWR (Must solder Power Through DB-9 Jumper. See table 70 on page 54 for power requirements.)

Figure 14: RS-232 Pin out

## 2.1.1 Power Through DB-9 Jumper

In order to provide power through pin 9 of the *DB-9 Connector* you must place a solder jumper on the *Power through DB-9 Jumper* pictured in *figure 15* below. The LK204-25 allows all voltage models to use the power through DB-9 option, see table 70 on page 54 for display module voltage requirements.

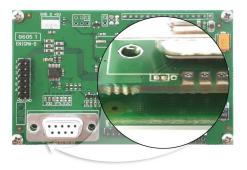

Figure 15: Power Through DB-9 Jumper

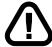

**WARNING** Do not apply voltage through pin 9 of the DB-9 connector AND through the Power/Data Connector at the same time.

#### 2.2 Power/Data Connector

The *Power/Data Connector* provides a standard connector for powering the display module. The LK204-25 requires five volts for the standard display module, between nine to fifteen for the wide voltage (V) and between nine to thirty-five volts for the wide voltage with efficient power supply module (VPT). The voltage is applied through pins one and four of the four pin *Power/Data connector*. Pins two and three are reserved for serial transmission, using either the RS-232/TTL or the I<sup>2</sup>C protocol, depending on what has been selected by the *Protocol Select Jumpers*.

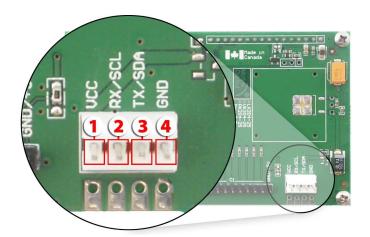

**Pin 1** PWR (See table 70 on page 54)

**Pin 2** Rx \ SCL ( $I^2$ C clock)

**Pin 3** Tx \ SDA ( $I^2C$  data)

Pin 4 GND

Figure 16: Power Connector and Pin out

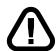

#### **WARNINGS**

- Do not apply any power with reversed polarization.
- Do not apply any voltage other than the specified voltage.

## 2.3 Protocol Select Jumpers

The *Protocol Select Jumpers*, pictured below in *figure 17*, provide the means necessary to toggle the display module between RS-232, TTL and I<sup>2</sup>C protocols. As a default, the jumpers are set to RS-232 mode with solder jumps on the 232 jumpers. In order to place the display module in I<sup>2</sup>C mode you must first remove the solder jumps from the 232 jumpers and then place them on the I2C jumpers. The display will now be in I<sup>2</sup>C mode and have a default slave address of 0x50 unless it has been changed. Similarly, in order to change the display to TTL mode, simply remove the zero ohm resistors from the 232 or I<sup>2</sup>C jumpers and solder them to the TTL jumpers.

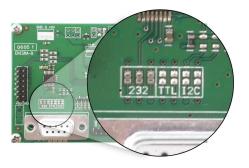

Figure 17: Protocol Select Jumpers

## 2.4 General Purpose Outputs

A unique feature of the LK204-25 is the ability to control relays and other external devices using a *General Purpose Output*, which can provide up to 20 mA of current and +5Vdc from the positive side of the GPO. This is limited by a 240 ohm resistor which is located to the above right of the GPOs as pictured below in *figure 21*. If the device, which is being driven by a GPO, requires a relatively high current (such as a relay) and has an internal resistance of its own greater than 250 ohms, then the 240 ohm resistor may be removed and replaced with a Jumper.

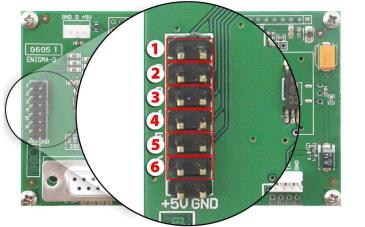

- (right) GND + (left) MAX: 20 mA, +5Vdc

Figure 18: General Purpose Output

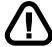

**WARNING** If connecting a relay, be sure that it is fully clamped using a diode and capacitor in order to absorb any electro-motive force (EMF) which will be generated.

## 2.5 Dallas 1-Wire Bridge

In addition to the six general purpose outputs the LK204-25 offers an optional Dallas 1-wire bridge, to allow for an aditional thirty two 1-wire devices to be connected to the display. Please note that the display normally does not come with the Dallas 1-wire bridge. It will have to be ordered as a custom. Please talk to your sales representative if you would like this option. See *Section 8 on page 33*.

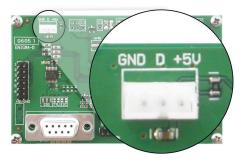

Figure 19: Dallas 1-Wire Bridge

#### 2.6 Manual Override

The *Manual Override* is provided to allow the LK204-25 to be reset to factory defaults. This can be particularly helpful if the display module has been set to an unknown baud rate or I<sup>2</sup>C Slave Address and you are no longer able to communicate with it. If you wish to return the module to its default settings you must:

- 1. Power off the display module.
- 2. Place a Jumper on the Manual Override pins.
- 3. Power up the display module.
- 4. The display module is now set to its default values listed below in table 1.
- 5. Edit and save settings.

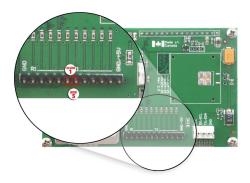

Figure 20: Manual Override Jumper

Table 1: Default Values

| Brightness                     | 255       |
|--------------------------------|-----------|
| Baud Rate                      | 19.2 kbps |
| I <sup>2</sup> C Slave Address | 0x50      |
| Data Lock                      | False     |
| RS232AutoTransmitData          | True      |

**NOTE** The display module will revert back to the old settings once turned off, unless the settings are saved.

## 2.7 Keypad Interface Connector

The LK204-25 provides a *Keypad Interface Connector* which allows for up to a five by five matrix style keypad to be directly connected to the display module. Key presses are generated when a short is detected between a row and a column. When a key press is generated a character, which is associated with the particular key press, is automatically sent on the Tx communication line. If the display module is running in I<sup>2</sup>C mode, the "Auto Transmit Keypress" function may be turned off, to allow the key presses to remain in the buffer so that they may be polled. The character that is associated with each key press may also be altered using the "Assign Key Codes" command, for more detailed information see the *Keypad Section*, on page 35.

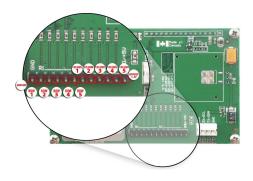

Figure 21: Keypad Interface Connector

**NOTE** The Ground / +5V pin is toggled by the jumper to the right of the keypad connector. Jump 1 & 2 for +5V or 2 & 3 for GND.

## 3 Troubleshooting

## 3.1 The display does not turn on when power is applied.

- First, you will want to make sure that you are using the correct power connector. Standard floppy drive power cables from your PC power supply may fit on the Power/Data Connector however they do not have the correct pin out as can be seen in *figure 11 on page 6*. Matrix Orbital supplies power cable adapters for connecting to a PC, which can be found in the *Accessories Section on page 2*.
- The next step is to check the power cable which you are using for continuity. If you don't have an ohm meter, try using a different power cable, if this does not help try using a different power supply.
- The last step will be to check the *Power / Data Connector* on the LK204-25. If the *Power / Data Connector* has become loose, or you are unable to resolve the issue, please contact Matrix Orbital, see *14.6 on page 58* for contact information.

## 3.2 The display module is not communicating.

- First, check the communication cable for continuity. If you don't have an ohm meter, try using a different communication cable. If you are using a PC try using a different Com Port.
- Second, please ensure that the display module is set to communicate on the protocol that you are using, by checking the *Protocol Select Jumpers*. To change the protocol used by the display module see *Section 2.3 on page 10*.
- Third, ensure that the host system and display module are both communicating on the same baud rate. The default baud rate for the display module is 19200 bps.
- If you are communicating to the display via I<sup>2</sup>C please ensure that the data is being sent to the correct address. The default slave address for the display module is 0x50.

**NOTE** I<sup>2</sup>C communication will always require pull up resistors.

• Finally, you may reset the display to it's default settings using the *Manual Override Jumper*, see *Section 2.6 on page 12*.

## 3.3 The display module is communicating, however text cannot be displayed.

• A common cause may be that the contrast settings have been set to low. The solution to this problem is to adjust the contrast settings. The default setting that will work in most environments is 128.

**NOTE** Optimal contrast settings may vary according to factors such as temperature, viewing angle and lighting conditions.

If you are unable to resolve any issue please contact Matrix Orbital. See 14.6 on page 58 for contact information.

## 4 Communications

#### 4.1 Introduction

The commands listed in this chapter describe how to configure data flow on the LK204-25.

#### 4.1.1 I<sup>2</sup>C Communication Summary

The LK204-25 is capable of communicating at 100 KHz in  $I^2C$  mode, with 127 units addressable on a single  $I^2C$  communication line. However, in order to communicate via  $I^2C$  you must first ensure that pull up resistors, with a nominal value of 1K to 10K, are placed on the SCL and SDA communication lines coming from pins two and three of the Data / Power Connector respectively. Data responses by the module are automatically output via RS232, in case the host will be querying the module, it is necessary for the host to inform the module that its responses are to be output via  $I^2C$ . This can be done by sending command 254 /160 / 0 to turn off auto transmission of data in RS232. This will keep the data in the buffer until the master clocks a read of the slave. The  $I^2C$  data lines operate at 5V normally or 3.3V for -1U style units. The LK204-25 uses 8-bit addressing, with the 8th or Least Significant Bit (LSB) bit designated as the read/write bit, a 0 designates a write address and a 1 designates a read address. The default read address of the display module will be 0x51, whereas the write address is 0x50 by default. This address may be changed by using cmd 254 / 51 / <address>. The LK204-25 should only be sent addresses that are even (LSB is 0). When the  $I^2C$  master wishes to write to the display, the effective address is \$50 (0101 0000), since the LSB has to be 0 for an  $I^2C$  master write. When the  $I^2C$  master wishes to read the LK204-25, the effective address is \$51 (0101 0001), since the LSB has to be 1 for an  $I^2C$  master read.

If we take a standard Phillips 7 bit address of \$45 (100 0101), Matrix Orbital's LK204-25 would describe this Phillips I<sup>2</sup>C address as \$8A (1000 1010). The read address would be \$8B (1000 1011).

The unit does not respond to general call address (\$00).

When communicating in I<sup>2</sup>C the LK204-25 will send an ACK on the 9th clock cycle when addressed. When writing to the display module, the display will respond with a ACK when the write has successfully been completed. However if the buffer has been filled, or the module is too busy processing data it will respond with a NAK. When performing a multiple byte read within one I<sup>2</sup>C transaction, each byte read from the slave should be followed by an ACK to indicate that the master still needs data, and a NAK to indicate that the transmission is over.

The LK204-25 has some speed limitations, especially when run in  $I^2C$  mode. Here are some considerations when writing  $I^2C$  code:

- \* to be able to read the replies of query commands (eg. cmds 54, 55) the following command must be sent (only needs to be sent once, so this can be done somewhere in init): 254 / 160 / 0 this command puts the reply data in the  $I^2C$  output buffer instead of the RS232 output buffer. Please note that due to a 16 byte output buffer, query commands that reply with more than 16 bytes cannot be read (eg cmd Get FileSystem Directory)
  - \* 3ms delay between the read commands
  - \* 625us delay in between data bytes within a transaction is necessary
  - \* 375us between transactions is necessary

**NOTE** These delays are consrevative, and may be decreased based on performance

#### 4.1.2 I<sup>2</sup>C Transaction Example

The typical I<sup>2</sup>C transaction contains four parts: the start sequence, addressing, information, and stop sequence. To begin a transaction the data line, SDA, must toggle from high to low while the clock line, SCL, is high. Next, the display must be addressed using a one byte hexadecimal value, the default to write to the unit is 0x50, while read is 0x51. Then information can be sent to the unit; even when reading, a command must first be sent to let the unit know what type of information it is required to return. After each bit is sent, the display will issue an ACK or NACK as described above. Finally, when communication is complete, the transaction is ended by toggling the data line from low to high while the clock line is high. An example of the use of this algorithm to write a simple "HELLO" message can be seen in 2.

Table 2: I<sup>2</sup>C Transaction Algorithm

| START       | Toggle SDA high to low   |  |  |
|-------------|--------------------------|--|--|
| Address     | 0x50                     |  |  |
| Information | 0x48 0x45 0x4C 0x4C 0x4F |  |  |
| STOP        | Toggle SDA low to high   |  |  |

#### 4.1.3 Serial Communication

In addition to being able to communicate via  $I^2C$  the LK204-25 communicates natively through the RS-232 protocol at at a default baud rate of 19,200 bps and is capable of standard baud rates from 9600 to 115,200 bps. Furthermore the LK204-25 is also capable of reproducing any non-standard baud rate in between using values entered into our baud rate generation algorithm and set through command 164 (0xA4). The display module communicates at standard voltage levels of -30V to +30V or at TTL levels of 0 to +5V by setting the *Protocol Select Jumpers* to TTL.

## 4.2 Changing the I<sup>2</sup>C Slave Address

| Syntax      | Hexadecimal     | 0xFE 0x33 [adr]               |                                                |
|-------------|-----------------|-------------------------------|------------------------------------------------|
|             | Decimal         | 254 51 [adr]                  |                                                |
|             | ASCII           | 254 "3" [adr]                 |                                                |
| Parameters  | Parameter       | Length                        | Description                                    |
|             | adr             | 1                             | The new I <sup>2</sup> C write address (0x00 - |
|             |                 |                               | 0xFF).                                         |
| Description |                 |                               | address of the module between 0x00             |
|             | and 0xFF. The I | <sup>2</sup> C write address: | must be an even number and the read            |

and 0xFF. The  $I^2C$  write address must be an even number and the read address is automatically set to one higher. For example if the  $I^2C$  write address is set to 0x50, then the read address is 0x51.

**NOTE** The change in address is immediate.

Remembered Always Default 0x50

## 4.3 Changing the Baud Rate

| Syntax     | Hexadecimal | 0xFE 0x39 [speed] |                                   |  |
|------------|-------------|-------------------|-----------------------------------|--|
| ·          | Decimal     | 254 57 [speed]    |                                   |  |
|            | ASCII       | 254 "9" [speed]   |                                   |  |
| Parameters | Parameter   | Length            | Description                       |  |
|            | speed       | 1                 | Hex value corresponding to a baud |  |
|            |             |                   | rate.                             |  |

This command sets the RS-232 port to the specified [speed]. The change takes place immediately. [speed] is a single byte specifying the desired port speed. Valid speeds are shown in the table below. The display module can be manually reset to 19,200 baud in the event of an error during transmission, including transmitting a value not listed below, by setting the manual override jumper during power up. However, it should be noted that this command will be ignored until the manual override jumper is removed again.

| Hex Value | <b>Baud Rate</b> |
|-----------|------------------|
| 53        | 1200             |
| 29        | 2400             |
| CF        | 4800             |
| 67        | 9600             |
| 33        | 19200            |
| 22        | 28800            |
| 19        | 38400            |
| 10        | 57600            |
| 8         | 115200           |

**NOTE** This command is not available in I<sup>2</sup>C mode.

Remembered Always
Default 19,200 bps

## 4.4 Setting a Non-Standard Baud Rate

Syntax Hexadecimal 0xFE 0xA4 [speed]

Decimal 254 164 [speed]

Parameters Parameter Length Description
speed 2 Inputed LSB MSB from baud rate
formula (12-2047).

Description This command sets the RS-232 port to a non-standard baud rate. The

command accepts a two byte parameter that goes directly into the modules baud generator. Use the formula,  $speed = \frac{CrystalSpeed}{8 \times DesiredBaud} - 1$  to calculate the [speed] for any baud rate setting. The speed can be anywhere from 12 to 2047 which corresponds to a baud range of 977 to 153,800 baud. Setting the baud rate out of this range could cause the display to stop working properly and require the Manual Override

jumper to be set.

Remembered Always

Crystal Speed 16 Mhz

Desired BAUD 13,500

$$speed = \frac{crystalspeed}{8*DesiredBaud} - 1$$
  $speed = \frac{16,000,000}{8*13,500} - 1$ 

$$speed = 148.15 - 1$$
  $speed = 147.15$ 

- LSB = 0x93 (rounded)
- MSB = 0x00
- Intended Baud Rate: 13,500 baud Actual Baud Rate:  $\frac{16,000,000}{8(147+1)}$  =13,514 Percent Difference: 0.1%

#### **NOTES**

- Results from the formula are rounded down to the nearest whole number (i.e 73.07 = 73).
- This formula becomes less acurate as baud rates increase, due to rounding.
- Place the speed result backwards into the formula to receive the actual baud rate.  $(Baud = \frac{CrystalSpeed}{8(speed+1)})$
- The actual baud rate must be within 3% of the intended baud rate for the device to communicate.

#### **NOTES**

• This command is not available in I<sup>2</sup>C mode.

## 5 Text

#### 5.1 Introduction

The LK204-25 is an intelligent display module, designed to reduce the amount of code necessary to begin displaying data. This means that it is able to display all ASCII formated characters and strings that are sent to it, which are defined in the current character set. The display module will begin displaying text at the top left corner of the display area, known as home, and continue to print to the display as if it was a page on a typewriter. When the text reaches the bottom right row, it is able to automatically scroll all of the lines up and continue to display text, with the auto scroll option set to on.

#### 5.1.1 Character Set

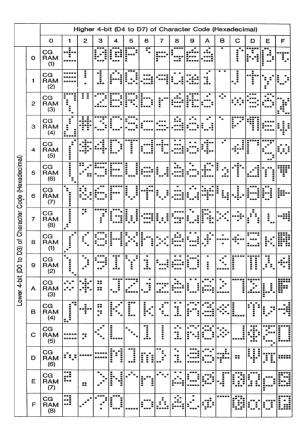

Figure 22: Character Set

#### 5.1.2 Control Characters

In addition to a full text set, the LK204-25 display supports the following ASCII Control characters:

0x08 Backspace

0x0C Clear screen / New page

0x0D Carriage return

**0x0A** Line feed / New line

#### 5.2 Auto Scroll On

Syntax Hexadecimal 0xFE 0x51

Decimal 254 81 ASCII 254 "O"

Description When auto scrolling is on, it causes the display to shift the entire

display's contents up to make room for a new line of text when the text

reaches the end of the last row.

Remembered Yes Default On

#### 5.3 Auto Scroll Off

Syntax Hexadecimal 0xFE 0x52

Decimal 254 82 ASCII 254 "R"

Description When auto scrolling is disabled the text will wrap to the top left corner

of the display area when the text reaches the end of last row.

Remembered Yes

#### 5.4 Clear Screen

Syntax Hexadecimal 0xFE 0x58

Decimal 254 88 ASCII 254 "X"

Description This command will immediately clear all of the contents of the display.

Remembered No

## 5.5 Changing the Startup Screen

Syntax Hexadecimal 0xFE 0x40

Decimal 254 64 ASCII 254 "@"

Description In order to change the text that is displayed by the LK204-25 when it

starts up simply send the command bytes 254 64 followed by the characters that you wish to display, starting from the top left. This command will automatically line wrap the characters that are sent to it.

Remembered Yes

## 5.6 Set Auto Line Wrap On

Hexadecimal 0xFE 0x43 **Syntax** 

> Decimal 254 67 254 "C" **ASCII**

Description Enabling Auto Line Wrap will allow the cursor to automatically wrap

over to the next line when the current line is full.

**NOTE** Line wraps may occur in the middle of a word.

Remembered Yes

#### **Set Auto Line Wrap Off** 5.7

Syntax Hexadecimal 0xFE 0x44

> Decimal 254 68 **ASCII** 254 "D"

Disabling Auto Line Wrap will allow you to change the line Description

> configuration. The normally sequentional progression becomes an alternating pattern. Rather than moving from line 1 to 2 to 3, the display will write from line 1 to 3 to 2. For a two line display, this means that a row's worth of characters written between the first and second lines or after the second will not be displayed on the screen or wrapped. The

four line models will see only an alteration in line flow.

Yes Remembered

#### **Set Cursor Position**

Hexadecimal 0xFE 0x47 [col] [row] **Syntax** 

> Decimal 254 71 [col] [row] **ASCII** 254 "G" [col] [row]

Parameters

Length Description Parameter col Column Row row 1

Description This command will allow you to manually set the cursor position, which

controls the text insertion point, by specifying the [col] and [row] of the

new proposed cursor position.

**NOTE** If the cursor position is set past the end of a line it will wrap to the beginning of the next line.

Remembered No

#### 5.9 Go Home

Syntax Hexadecimal 0xFE 0x48

Decimal 254 72 ASCII 254 "H"

Description This command will return the cursor to the top left corner of the display

area, identified as row one, column one.

Remembered No

#### 5.10 Move Cursor Back

Syntax Hexadecimal 0xFE 0x4C

Decimal 254 76 ASCII 254 "L"

Description This command will move the cursor back one space. If this command is

sent when the cursor is at the home position the cursor will wrap to the last row / column position if line wrap is on. Sending this command will not effect the text displayed on the module, however any characters that are sent will over write the current characters that are being displayed.

Remembered No

#### 5.11 Move Cursor Forward

Syntax Hexadecimal 0xFE 0x4D

Decimal 254 77 ASCII 254 "M" Description This command will move the cursor forward one space. If this

command is sent when the cursor is at the bottom right position the cursor will wrap back to the home position if line wrap is on. Sending this command will not effect the text displayed on the module, however any characters that are sent will over write the current characters that are

being displayed.

Remembered No

#### 5.12 Underline Cursor On

Syntax Hexadecimal 0xFE 0x4A

Decimal 254 74 ASCII 254 "J"

Description This command will cause the LK204-25 to display an underline cursor

at the current text insertion point.

Remembered Yes

#### 5.13 Underline Cursor Off

Syntax Hexadecimal 0xFE 0x4B

Decimal 254 75 ASCII 254 "K"

Description This command will turn the the underline cursor off.

Remembered Yes

## 5.14 Blinking Block Cursor On

Syntax Hexadecimal 0xFE 0x53

Decimal 254 83 ASCII 254 "S"

Description This command will cause the LK204-25 to display a block cursor at the

current text insertion point.

Remembered Yes

## 5.15 Blinking Block Cursor Off

Syntax Hexadecimal 0xFE 0x54

Decimal 254 84

ASCII 254 "T"

Description This command will turn the block cursor off.

Remembered Yes

## 6 Special Characters

#### 6.1 Introduction

The LK204-25 has the ability to create four different sets of eight custom characters and save them to internal banks of memory. Each set of eight can be recalled from memory at any time, and selected characters can be written to the display screen. Characters and sets can be created at any time, saved for later use, and displayed to the screen through the intuitive command structure described below.

## 6.2 Creating a Custom Character

| Syntax     | Hexadecimal | 0xFE 0x4E [refID] [data] |                               |  |
|------------|-------------|--------------------------|-------------------------------|--|
| ·          | Decimal     | 254 78 [refID]           | [data]                        |  |
|            | ASCII       | 254 "N" [refID]          | ] [data]                      |  |
| Parameters | Parameter   | Length                   | Description                   |  |
|            | refID       | 1                        | Character reference ID (0-7). |  |
|            | data        | 8                        | Character data.               |  |

The LK204-25 allows for upta to eight custom defined characters to be added onto the character set. A custom character is a five by eight pixel matrix with each row represented by a byte value. For example:

| - | Custom | Chara | Decimal | Hex |    |      |
|---|--------|-------|---------|-----|----|------|
| 1 | 0      | 0     | 0       | 0   | 16 | 0x10 |
| 1 | 0      | 0     | 0       | 0   | 16 | 0x10 |
| 1 | 0      | 0     | 0       | 0   | 16 | 0x10 |
| 1 | 0      | 0     | 0       | 0   | 16 | 0x10 |
| 1 | 0      | 1     | 1       | 0   | 22 | 0x16 |
| 1 | 1      | 0     | 0       | 1   | 25 | 0x19 |
| 1 | 0      | 0     | 0       | 1   | 17 | 0x11 |
| 1 | 0      | 0     | 0       | 1   | 17 | 0x11 |

Each bit value of one, in the table, represents an on pixel, whereas a value of zero represents a pixel that is turned off. Therefore in order to define custom character 'h' you would send the command byte prefix 254 followed by the command 78. Next, you will have to select the memory location in which you wish to save the character in. The available memory locations for this command are zero through to seven. After sending the memory location, or [refID], you may then send the eight byte custom character data in sequence from the top to the bottom.

Once you have defined a custom character you may display it by sending the display module the [refID]. For example if a custom character was saved in position one, the command to display the custom character, at the current cursor position, would be simply to send the number one to the display module without quotes.

Remembered

No

## 6.3 Saving Custom Characters

| Syntax     | Hexadecimal | 0xFE 0xC1 [Ba  | ank] [ID] [Data]              |
|------------|-------------|----------------|-------------------------------|
| ·          | Decimal     | 254 193 [Bank] | ] [ID] [Data]                 |
| Parameters | Parameter   | Length         | Description                   |
|            | Bank        | 1              | Memory bank to save to (0-4). |
|            | ID          | 1              | Character ID (0-7)            |
|            | Data        | 8              | Character Definition          |

New to the LK204-25 has added five non-volatile memory banks for custom character storage. This is intended to allow you to create your own custom bar graphs, medium/large numbers and startup screen. However, each memory bank may be used to store a set of any eight custom characters; with the only provision being that memory bank zero contains the characters that will be used in the startup screen. By default the memory banks will be loaded as follows:

| [Bank] | Description                |
|--------|----------------------------|
| 0      | Startup screen characters. |
| 1      | Horizontal bars            |
| 2      | Vertical bars              |
| 3      | Medium numbers             |
| 4      | Large numbers              |

In order to save new custom characters into a memory bank, follow the same process as you would for creating a custom character, see Section 6.2 on page 25, only use 254 193 [Bank Number] before sending the [ID] and character [Data].

Remembered

Yes

## 6.4 Loading Custom Characters

| Syntax                                                                                                    | Hexadecimal                                                              | 0xFE 0xC0 [Ba      | nk]                                 |  |
|----------------------------------------------------------------------------------------------------|--------------------------------------------------------------------------|--------------------|-------------------------------------|--|
| •                                                                                                    | Decimal                                                                  | 254 192 [Bank]     |                                     |  |
| Parameters                                                                                                    | Parameter                                                                | Length             | Description                         |  |
|                                                                                                    | Bank                                                                     | 1                  | Memory bank to save to (0-4).       |  |
| Description  This command is used to load the custom characters into the vomemory so that they may be used. If custom bar graph or number characters are stored in the memory banks, this command may be used. |                                                                          |                    | custom characters into the volatile |  |
|                                                                                                    |                                                                          |                    | . If custom bar graph or number     |  |
|                                                                                                    |                                                                          |                    | ory banks, this command may be used |  |
|                                                                                                    | instead of initializing the bar graph / number. To use this command send |                    |                                     |  |
|                                                                                                    | the command bytes followed by the [Bank] that contains the custom        |                    |                                     |  |
|                                                                                                    | character data th                                                        | nat you want to re | trieve.                             |  |

Remembered No

## 6.5 Save Startup Screen Custom Characters

| Syntax     | Hexadecimal | 0xFE 0xC2 [refID] [data] |                               |  |
|------------|-------------|--------------------------|-------------------------------|--|
| •          | Decimal     | 254 194 [refID] [data]   |                               |  |
| Parameters | Parameter   | Length                   | Description                   |  |
|            | refID       | 1                        | Character reference ID (0-7). |  |
|            | data        | 8                        | Character data.               |  |

Using this command you may create the custom characters. that will be stored in memory bank zero, which will be used in the startup screen. For more information about creating custom characters see *Section 6.2 on page 25*.

#### **NOTES**

- Changes only take place once the power has been cycled.
- This command is the same as sending CMD 254 / 193 / 0 / [ID] / [DATA]

Remembered

Yes

#### 6.6 Initialize Medium Number

Syntax Hexadecimal 0xFE 0x6D

Decimal 254 109 ASCII 254 "m"

Description This command will load the default medium number characters into the

volatile memory. If you have stored your own custom medium numbers, use the 'Load Custom Characters' command to load your custom character data into the volatile memory. This command will allow you

to use the 'Place Medium Numbers' command.

Remembered No

#### 6.7 Place Medium Numbers

| Syntax     | Hexadecimal | 0xFE 0x6F [Row] [Col] [Digit] |                               |  |
|------------|-------------|-------------------------------|-------------------------------|--|
|            | Decimal     | 254 111 [Row]                 | [Col] [Digit]                 |  |
|            | ASCII       | 254 "o" [Row] [Col] [Digit]   |                               |  |
| Parameters | Parameter   | Length                        | Description                   |  |
| ·          | Row         | 1                             | The row number.               |  |
|            | Col         | 1                             | The column number.            |  |
|            | Digit       | 1                             | Medium number to place (0-9). |  |

This command will place a medium number (two columns high) at the [row] and [col] specified.

**NOTE** Medium Numbers must be initialized before this command is executed.

Remembered No

Description

## 6.8 Initialize Large Numbers

Syntax Hexadecimal 0xFE 0x6E

Decimal 254 110 ASCII 254 "n"

Description This command will load the default large number characters into the

volatile memory. If you have stored your own custom large numbers, use the 'Load Custom Characters' command instead to load your custom character data into the volatile memory. This command will

allow you to use the 'Place Large Numbers' command.

Remembered No

## 6.9 Place Large Number

Syntax Hexadecimal 0xFE 0x23 [Col] [Digit]

Decimal 254 35 [Col] [Digit] ASCII 254 "#" [Col] [Digit]

Parameters Parameter Length Description

Col 1 The column number.
Digit 1 Large number to place (0-9).

Description This command will place a large number (four columns high) at the

[row] and [col] specified.

**NOTE** Large Numbers must be initialized before this command is executed.

Remembered No

#### 6.10 Initialize Horizontal Bar

Syntax Hexadecimal 0xFE 0x68

Decimal 254 104 ASCII 254 "h"

Description This command will load the default horizontal bar characters into the

volatile memory. If you have stored your own custom horizontal bar data, use the 'Load Custom Characters' command instead to load your custom bar data into the volatile memory. This command will allow you

to use the 'Place Horizontal Bar' command.

Remembered No

## 6.11 Place Horizontal Bar Graph

| Syntax                                                     | Hexadecimal<br>Decimal<br>ASCII                                          | 254 124 [Col] [J                                                     | l] [Row] [Dir] [Length]<br>Row] [Dir] [Length]<br>.ow] [Dir] [Length] |  |
|------------------------------------------------------------|--------------------------------------------------------------------------|----------------------------------------------------------------------|-----------------------------------------------------------------------|--|
| Parameters                                                 | Parameter                                                                | Length                                                               | Description                                                           |  |
|                                                            | Col                                                                      | 1                                                                    | The column number.                                                    |  |
|                                                            | Row                                                                      | 1                                                                    | The row number.                                                       |  |
|                                                            | Dir                                                                      | 1                                                                    | The direction of the bar data (0 or                                   |  |
|                                                            |                                                                          |                                                                      | 1).                                                                   |  |
|                                                            | Length                                                                   | 1                                                                    | The length of the bar data.                                           |  |
| Description                                                | This command w                                                           | his command will place a bar graph at [row], [column]. A [Dir] value |                                                                       |  |
|                                                            | of zero will cause the bar to go right, and one will cause the bar to go |                                                                      |                                                                       |  |
| left. The [Length] is the size in pixels of the bar graph. |                                                                          |                                                                      |                                                                       |  |

#### **NOTES**

- Horizontal Bars must be initialized before this command is executed.
- Bar graphs may be one directional only.

Remembered No

## 6.12 Initialize Narrow Vertical Bar

| Syntax | Hexadecimal | 0xFE 0x73 |
|--------|-------------|-----------|
|        |             |           |

Decimal 254 115 ASCII 254 "s"

Description This command will load the narrow vertical bar characters into the

volatile memory. If you have stored your own custom vertical bar data, use the 'Load Custom Characters' command instead to load your custom bar data into the volatile memory. This command will allow you

to use the 'Place Vertical Bar' command.

**NOTE** Narrow bars have a width of two pixels.

Remembered No

#### 6.13 Initialize Wide Vertical Bar

Syntax Hexadecimal 0xFE 0x76

Decimal 254 118 ASCII 254 "v"

Description This command will load the wide vertical bar characters into the volatile

memory. If you have stored your own custom vertical bar data, use the 'Load Custom Characters' command instead to load your custom bar data into the volatile memory. This command will allow you to use the

'Place Vertical Bar' command.

**NOTE** Wide bars have a width of five pixels.

Remembered No

#### 6.14 Place Vertical Bar

| Sv | ntax | Hexadecimal | 0xFE 0x3D | [Column] | [Length] |
|----|------|-------------|-----------|----------|----------|
|    |      |             |           |          |          |

Decimal 254 61 [Column] [Length] ASCII 254 "=" [Column] [Length]

Parameters Parameter Length Description

Parameter Length Description

Column 1 The column number.

Length 1 The length of the bar data.

Description This command will place a bar graph at the specified [Column] with the

specified [Length]. The [Length] is the size in pixels of the bar graph.

#### **NOTES**

- A Vertical Bar style must be initialized before this command is executed.
- Bar graphs may be one directional only.

Remembered No

## 7 General Purpose Output

#### 7.1 Introduction

General purpose outputs allow you to connect devices, such as LEDs, to the LK204-25 and supply them with up to 20mA of current at 5V. The LK204-25 has 6 GPOs which are software controlled, with functions to turn them on/off and set the power state for the next startup.

## 7.2 General Purpose Output Off

Syntax Hexadecimal 0xFE 0x56 [Num]

Decimal 254 86 [Num] ASCII 254 "V" [Num]

Parameters Parameter Length Description

Num 1 GPO number.

Description This command turns OFF general purpose output [num].

**NOTE** OFF means that the output is pulled LOW.

Remembered Yes

## 7.3 General Purpose Output On

Syntax Hexadecimal 0xFE 0x57 [Num]

Decimal 254 87 [Num] ASCII 254 "W" [Num]

Parameters Parameter Length Description

Num 1 GPO number.

Description This command turns ON general purpose output [num]. The standard

GPO's on the LK204-25 output 20mA of current at 5V.

**NOTE** ON means the output is pulled HIGH.

Remembered Yes

## 7.4 Set Startup GPO state

Syntax Hexadecimal 0xFE 0xC3 [Num] [state]

Decimal 254 195 [Num] [state]

Parameters Parameter Length Description

Num 1 GPO number. state 1 Startup state (0: Off, 1: On) Description This command will set the startup state for the GPO on the next power

up. A value of one will cause the GPO to be off on the next startup

while a value of one will cause the GPO to be on.

**NOTE** This command does not affect the current state of the GPO.

Remembered Always

### 8 Dallas 1-Wire

#### 8.1 Introduction

Another convenient feature of the LK204-25 is that it provides a Dallas 1-wire interface in order to readily communicate with up to thirty two 1-wire devices on a single bus. 1-wire communication is begun by discovering the address of the device that you wish to communicate with. To do this you must send the "Search for a 1-Wire Device' command. After you have established the address of the device that you wish to communicate with, you may begin a transaction with the device

### 8.2 Search for a 1-Wire Device

Syntax Hexadecimal 0xFE 0xC8 0x2

Decimal 254 200 2

This command will allow you to begin communicating with the devices on the 1-wire bus by returning a packet containing device information for each 1-wire device on the bus in the form of:

#### **Search Return Packet**

| Offset  | Offset  | Description                                                      |
|---------|---------|------------------------------------------------------------------|
| (Bytes) | (Bytes) |                                                                  |
| 0       | 2       |                                                                  |
|         |         | 0x232A Preamble                                                  |
| 2       | 1       |                                                                  |
|         |         | <b>0x8A</b> Packet is 10 bytes long, another address will follow |
|         |         | <b>0x0A</b> Packet is 10 bytes long, this is the last address    |
| 3       | 1       | 0x31 - 1-Wire Packet Type                                        |
| 4       | 1       | Error Code (0x00 for success)                                    |
| 5       | 8       | 1-Wire Address                                                   |
| 13      | 1       | CRC8 0x00 means the last address was valid                       |
|         |         | was vanu                                                         |

Remembered

No

# 8.3 Dallas 1-Wire Transaction

| Syntax     | Hexadecimal<br>Decimal | 0xFE 0xC8 0x1 [flags] [SndBits] [RcvBits] [Data] 254 200 1 [flags] [SndBits] [RcvBits] [Data] |                                |  |  |
|------------|------------------------|-----------------------------------------------------------------------------------------------|--------------------------------|--|--|
| Parameters | Parameter              | Length                                                                                        | Description                    |  |  |
| ·          | flags                  | 1                                                                                             | Flags to control optional      |  |  |
|            |                        |                                                                                               | components of the transaction. |  |  |
|            | SndBits                | 1                                                                                             | The number of bits you will be |  |  |
|            |                        |                                                                                               | transmitting on the bus.       |  |  |
|            | RcvBits                | 1                                                                                             | The number of bits you will be |  |  |
|            |                        |                                                                                               | reading on the bus.            |  |  |
|            | Data                   | variable                                                                                      | Data to be transmitted, LSB to |  |  |
|            |                        |                                                                                               | MSB.                           |  |  |

This command will perform a single transaction on the 1-wire bus in this order:

- 1. Bus Reset.
- 2. Transmit data onto the bus.
- 3. Receive data from the bus.

The number of bits to be transmitted and read must be specified for this command to be successful.

**NOTE** To determine what functions the device will respond to, consult the devices' data sheet.

#### 1-Wire Flags

| Bit | Description                                         |
|-----|-----------------------------------------------------|
| 7   |                                                     |
| 6   | Unused                                              |
| 5   | (0 for future compatibility)                        |
| 4   |                                                     |
| 3   | Add a CRC8 to the end of the transmitted data       |
| 2   | (0 for future compatibility)                        |
| 1   | Assume last received byte is a CRC8 and validate it |
| 0   | Reset bus before transaction                        |

#### 1-Wire Error Codes

| Code | Description            |
|------|------------------------|
| 0x00 | Success                |
| 0x01 | Unknown 1-Wire Command |
| 0x02 | No devices on the bus  |
| 0x03 | Fatal search error     |

Remembered No

# 9 Keypad

### 9.1 Introduction

The LK204-25 supports up to a 25 key, matrix style, keypad and may be configured to allow key presses to be automatically transmitted via RS-232 or polled through I<sup>2</sup>C. The LK204-25 also allows for autorepeating key presses, and remapping of all keypad character codes.

The connector is not keyed so the keypad will probably plug in either of two ways. The display will not be damaged by reversing the connector. However, the keypad will generate a different ASCII character mapping for each position. If the connector has fewer than 10 pins it should be centered on the display

connector. The keypad is scanned whenever a key is pressed; there is no continuous key scan. This means that key presses are dealt with immediately without any appreciable latency. This also prevents electrical noise which is often caused by continuous key scans.

#### 9.1.1 I<sup>2</sup>C Interface

The keypad is read by  $I^2C$  master read. In short, this means that a read of the module will always return the first unread key press. A read is initiated by writing to the module with its base address plus 1, then clocking the module's return byte after the module releases the SDA line. Much more detail on this basic  $I^2C$  function can be found in the  $I^2C$  specification by Phillips.

#### 9.1.2 RS232 Interface

By default on any press of a key, the module will immediately send out the key code at the selected baud rate. This behavior can be modified using commands found in the next section.

### 9.2 Auto Transmit Key Presses On

Syntax Hexadecimal 0xFE 0x41

Decimal 254 65 ASCII 254 "A"

Description In this mode, all key presses are sent immediately to the host system

without the use of the poll keypad command. This is the default mode

on power up.

**NOTE** This command is not available in  $I^2C$ .

Remembered Yes Default On

## 9.3 Auto Transmit Key Presses Off

Syntax Hexadecimal 0xFE 0x4F

Decimal 254 79 ASCII 254 "O" Description In this mode, up to 10 key presses are buffered until the unit is polled by

the host system, via the poll keypad command 254 38. Issuing this

command places the unit in polled mode.

**NOTE** This command is not available in  $I^2C$ .

Remembered Yes

## 9.4 Poll Key Press

Syntax Hexadecimal 0xFE 0x26

Decimal 254 38 ASCII 254 "&"

Description This command returns any buffered key presses via the serial interface.

The host system must be set up to receive key codes. When the display receives this command, it will immediately return any buffered key presses which may have not been read already. If there is more than one key press buffered, then the high order bit (MSB) of the returned key code will be set (1). If this is the only buffered key press, then the MSB will be cleared (0). If there are no buffered key presses, then the returned code will be 0x00. Please note that to make use of this command, the "Auto Transmit Key Presses" mode should be off.

**NOTE** This command is not available in  $I^2C$ . To read keys in  $I^2C$  mode, one just needs to address the module and read a byte. No preceding commands are necessary. If there are no keys pressed the read will result in a 0x00.

Remembered No

## 9.5 Clear Key Buffer

Syntax Hexadecimal 0xFE 0x45

Decimal 254 69 ASCII 254 "E"

Description This command clears any unread key presses. In a menu application, if

the user presses a key which changes the menu context, any following key presses may be inaccurate and can be cleared out of the buffer between menu changes to prevent jumping around the menu tree. It may also be used, in effect, to reset the keypad in case the host application

resets for whatever reason.

Remembered No

### 9.6 Set Debounce Time

| Syntax     | Hexadecimal | OxFE 0x55 [time | eJ                             |
|------------|-------------|-----------------|--------------------------------|
|            | Decimal     | 254 85 [time]   |                                |
| _          | ASCII       | 254 "U" [time]  |                                |
| Parameters | Parameter   | Length          | Description                    |
| _          | time        | 1               | Debounce time in increments of |

6.554ms (0 - 255).

Description This command sets the time between key press and key read. All key

types with the exception of latched piezo switches will 'bounce' for a varying time, depending on their physical characteristics. The [time] value is in increments of 6.554ms. The default debounce time for the module is 8 (about 52ms), which is adequate for most membrane

keypads.

Remembered Yes Default 8

## 9.7 Set Auto Repeat Mode

| Syntax     | Hexadecimal | 0xFE 0x7E [mode] |                                 |  |
|------------|-------------|------------------|---------------------------------|--|
|            | Decimal     | 254 126 [mode]   |                                 |  |
|            | ASCII       | 254 "~" [mode]   |                                 |  |
| Parameters | Parameter   | Length           | Description                     |  |
|            | mode        | 1                | Auto Repeat Mode (0: Resend Key |  |
|            |             |                  | , 1: Key Up/Down)               |  |

Two auto repeat modes are available and are set via the same command:

Resend Key Mode: 0x00Key Up/Down Mode: 0x01

**Resend Key Mode** This mode is similar to the action of a keyboard on a PC. In this mode, when a key is held down, the key code is transmitted immediately followed by a 1/2 second delay. After this delay, key codes will be sent via the RS-232 interface at a rate of about 5 codes per second. This mode has no effect if polling or if using the I<sup>2</sup>C interface.

**Key Up/Down Mode** This mode may be used when the typematic parameters of the "Resend Key Code" mode are unacceptable or if the unit is being operated in polled mode. The host system detects the press of a key and simulates an auto repeat inside the host system until the key release is detected. In this mode, when a key is held down, the key code is transmitted immediately and no other codes will be sent until the key is released. On the release of the key, the key release code transmitted will be a value equal to the key down code plus 20 hex.

# Remembered Examples

Yes

When the key code associated with key 'P' (0x50) is pressed, the release code is 'p' (0x70). In RS-232 polled mode or via the  $I^2C$ , the "Key Down / Key Up" codes are used; however, the user should be careful of timing details. If the poll rate is slower than the simulated auto-repeat it is possible that polling for a key up code will be delayed long enough for an unwanted key repeat to be generated.

## 9.8 Auto Repeat Mode Off

Syntax Hexadecimal 0xFE 0x60

Decimal 254 96 ASCII 254 ""

Description This command turns auto repeat mode off. See Set Auto Repeat Mode.

Remembered No

## 9.9 Assign Keypad Codes

Syntax Hexadecimal 0xFE 0xD5 [KDown] [KUp]
Decimal 254 213 [KDown] [KUp]

| Parameter | Length | Description    |
|-----------|--------|----------------|
| KDown     | 25     | Key down codes |
| KUp       | 25     | Key up codes   |
|           | KDown  | KDown 25       |

This command will allow you to reassign the key codes that correspond to the key presses on the matrix style key pad. The first 25 bytes that are transmitted will be used for the key down codes and the next 25 bytes that are transmitted will be used for the key up codes.

|   | Key Down |   |   |   |   |   |   | Key | 'Up |   |   |
|---|----------|---|---|---|---|---|---|-----|-----|---|---|
|   | 1        | 2 | 3 | 4 | 5 |   | 1 | 2   | 3   | 4 | 5 |
| 1 | A        | В | С | D | Е | 1 | a | b   | С   | d | e |
| 2 | F        | G | Н | I | J | 2 | f | g   | h   | i | j |
| 3 | K        | L | M | N | О | 3 | k | 1   | m   | n | 0 |
| 4 | P        | Q | R | S | T | 4 | p | q   | r   | S | t |
| 5 | U        | V | W | X | Y | 5 | u | V   | W   | X | у |

Remembered

Always

# 10 Display Functions

### 10.1 Introduction

The LK204-25 employs software controlled display settings, which allow for control over, clearing the screen, changing the brightness and contrast or setting timers for turning it on or off. The combination of these allow you complete software control over your display's appearance.

# 10.2 Display On

| Syntax                | Hexadecimal                      | 0xFE 0x42 [mi                                              | n]                                                                                                    |
|-----------------------|----------------------------------|------------------------------------------------------------|----------------------------------------------------------------------------------------------------|
|                       | Decimal                          | 254 66 [min]                                               |                                                                                                    |
|                       | ASCII                            | 254 "B" [min]                                              |                                                                                                    |
| Parameters            | Parameter                        | Length                                                     | Description                                                                                                    |
|                       | min                              | 1                                                          | Minutes before turning the display                                                                                                    |
|                       |                                  |                                                            | on (0 to 90).                                                                                                    |
| Description           | expired, with a the backlight sh | ninety minute ma<br>ould turn on imm<br>It while the remen | nt on after the [minutes] timer has eximum timer. A time of 0 specifies that nediately and stay on. When this mber function is on, the timer will reset |
| Remembered<br>Default | Yes<br>0                         |                                                            |                                                                                                    |

#### **Display Off** 10.3

Hexadecimal 0xFE 0x46 **Syntax** 

Decimal 254 70 254 "F" **ASCII** 

This command turns the backlight off immediately. The backlight will Description

remain off until a 'Display On' command has been received.

Remembered Yes

#### **Set Brightness** 10.4

Hexadecimal 0xFE 0x99 [brightness] Syntax

> Decimal 254 153 [brightness]

Parameters Parameter Length Description

> brightness Display brightness setting (0 to

> > 255).

Description This command sets the display [brightness]. If the remember function is

on, this command acts the same as 'Set and Save Brightness'.

Remembered Yes 255 Default

#### **Set and Save Brightness** 10.5

0xFE 0x98 [brightness] Syntax Hexadecimal

> Decimal 254 152 [brightness]

Length Parameter Description **Parameters** 

> Backlight setting (0 to 255). brightness

Description This command sets and saves the display [brightness] as default.

Remembered Always

#### 10.6 **Set Contrast**

0xFE 0x50 [contrast] **Syntax** Hexadecimal

> Decimal 254 80 [contrast] **ASCII** 254 "P" [contrast]

**Parameters** Parameter Length Description

Contrast value (0 to 255). contrast

This command sets the display's contrast to [contrast], where [contrast] is a value between 0x00 and 0xFF (between 0 to 255). Lower values cause 'on' elements in the display area to appear lighter, while higher values cause 'on' elements to appear darker. Lighting and temperature conditions will affect the actual value used for optimal viewing. Individual display modules will also differ slightly from each other in appearance. In addition, values for optimal viewing while the display backlight is on may differ from values used when backlight is off. This command does not save the [contrast] value, and is lost after power down; but this command has the option of remembering the settings when issued with the Remember function 'on'. When this is the case, this command is the same as the Set and Save Contrast command.

**NOTE** This command has only 32 levels for X-Board based displays, meaning eight contrast settings will have the same single effect. Efectively, values 0 through 7, 8 through 15, and so on will result in the same setting.

Remembered Default Yes 128

### 10.7 Set and Save Contrast

Syntax Hexadecimal 0xFE 0x91 [contrast]
Decimal 254 145 [contrast]

Parameters

Parameter Length Description

contrast 1 Contrast value (0 to 255).

Description

This command sets the display's contrast to [contrast], where [contrast] is a value between 0x00 and 0xFF (between 0 to 255). Lower values cause 'on' elements in the display area to appear lighter, while higher values cause 'on' elements to appear darker. Lighting conditions will affect the actual value used for optimal viewing. Individual display modules will also differ slightly from each other in appearance. In addition, values for optimal viewing while the display backlight is on may differ from values used when backlight is off.

**NOTE** This command saves the [contrast] value so that it is not lost after power down.

Remembered Default Yes 128

# 11 Data Security

#### 11.1 Introduction

Ensuring that your LK204-25 display's exactly what you want it to can be the difference between a projects success and failure. This is why we incorporate features such as Data Lock into the LK204-25 With this new feature you now are in control over of how and when settings will be changed so there is no need to worry about the module acting exactly like you expected it to because all the settings may be locked and remembered for the next power up.

#### 11.2 Set Remember

| Syntax | Hexadecimal | 0xFE 0x93 [switch] |  |
|--------|-------------|--------------------|--|
|        | Decimal     | 254 147 [exviteh]  |  |

Parameters Parameter Length

Parameter Length Description
switch 1 0: Do not remember, 1: Remember

Description

This command allows you to switch the remember function on and off. To use the remember function, set remember to on, then set all of the settings that you wish to save, settings that are listed as 'Remember: Yes' support being saved into the non-volatile memory. After you have set all of the commands that you wish to save, you may then cycle the power and check the display settings to ensure that all the settings have been saved. If you wish to use remember again after cycling the power, you must set it to on again.

#### **NOTES**

- Writing to non-volatile memory is time consuming and slows down the operation of the display.
- Non-volatile memory has a 'write limit' and may only be changed approximately 100,000 times.

Remembered No
Default Do not remember

## 11.3 Data Lock

Syntax Hexadecimal 0xFE 0xCA 0xF5 0xA0 [level]
Decimal 254 202 245 160 [level]

Parameters Parameter Length Description

level 1 Sets the data lock level

Description

Paranoia allows you to lock the module from displaying information, as well as enables the protection of the filesystem and module settings.

Each bit corresponds corresponds to a different lock level, while sending a zero will unlock your display as the following tables explains:

| Bit | Data Lock Level | Description                          |
|-----|-----------------|--------------------------------------|
| 0-2 | Reserved        | Should be left 0                     |
| 3   | Communication   | When this bit is set (1) the         |
|     | Speed Lock      | Baud Rate and I <sup>2</sup> C Slave |
|     |                 | address are locked                   |
| 4   | Setting Lock    | When this bit is set (1)             |
|     |                 | the display settings such            |
|     |                 | as backlight, contrast and           |
|     |                 | GPO settings are locked.             |
|     |                 | (Internal EEPROM)                    |
| 5   | Reserved        | Should be left 0                     |
| 6   | Command Lock    | When this bit is set (1) all         |
|     |                 | commands but commands                |
|     |                 | 202/203 are locked. (cmd             |
|     |                 | lock)                                |
| 7   | Display Lock    | When this bit is set (1) the         |
|     |                 | module is locked from dis-           |
|     |                 | playing any new informa-             |
|     |                 | tion. (text lock)                    |

#### **NOTES**

- Sending a new data lock level will override the previous data lock level.
- Data lock levels may be combined.

Remembered Default Examples Always

| Hex  |   | Dec | Binary   | Description              |
|------|---|-----|----------|--------------------------|
| 0x0  | ) | 0   | 0        | Unlock                   |
| 0x50 | ) | 80  | 01010000 | Setting and Command Lock |

#### 11.4 Set and Save Data Lock

Syntax Hexadecimal 0xFE 0xCB 0xF5 0xA0 [level]

Decimal 254 203 245 160 [level]

Parameters Parameter Length Description

level 1 Sets the data lock level

Description This command will set and save the data lock level. See the Data Lock

section for more information.

Remembered Always Default 0

#### 11.5 Write Customer Data

Syntax Hexadecimal 0xFE 0x34 [data]

Decimal 254 52 [data] ASCII 254 "4" [data]

Parameters Parameter Length Description

data 16 Writes the customer data

Description Writes the customer Data. 16 Bytes of data can be saved in non-volatile

memory.

Remembered No

### 11.6 Read Customer Data

Syntax Hexadecimal 0xFE 0x35

Decimal 254 53 ASCII 254 "5"

Description Reads whatever was written by Write Customer Data.

Remembered No

## 12 Miscellaneous

#### 12.1 Introduction

This chapter covers the 'Report Version Number' and 'Read Module Type' commands. These commands can be particularly useful to find out more information about the display module before contacting technical support.

## 12.2 Read Version Number

Syntax Hexadecimal 0xFE 0x36

Decimal 254 54 ASCII 254 "6"

Description This command will return a byte representing the version of the module,

see the following table as an example:

| Hex Value | Version Number |
|-----------|----------------|
| 0x19      | Version 1.9    |
| 0x57      | Version 5.7    |

Remembered No

# 12.3 Read Module Type

Syntax Hexadecimal 0xFE 0x37

Decimal 254 55 ASCII 254 "7"

This command will return a hex value corresponding to the model number of the module see the following table:

| Hex | Product ID         | Hex        | Product ID      |
|-----|--------------------|------------|-----------------|
| 1   | LCD0821            | 2          | LCD2021         |
| 5   | LCD2041            | 6          | LCD4021         |
| 7   | LCD4041            | 8          | LK202-25        |
| 9   | LK204-25           | A          | LK404-55        |
| В   | VFD2021            | С          | VFD2041         |
| D   | VFD4021            | E          | VK202-25        |
| F   | VK204-25           | 10         | GLC12232        |
| 13  | GLC24064           | 14         | Unused          |
| 15  | GLK24064-25        | 16         | Unused          |
| 21  | Unused             | 22         | GLK12232-25     |
| 23  | Unused             | 24         | GLK12232-25-SM  |
| 25  | GLK24064-16-1U-USB | 26         | GLK24064-16-1U  |
| 27  | GLK19264-7T-1U-USB | 28         | GLK12232-16     |
| 29  | GLK12232-16-SM     | 2A         | GLK19264-7T-1U  |
| 2B  | LK204-7T-1U        | 2C         | LK204-7T-1U-USB |
| 31  | LK404-AT           | 32         | MOS-AV-162A     |
| 33  | LK402-12           | 34         | LK162-12        |
| 35  | LK204-25PC         | 36         | LK202-24-USB    |
| 37  | VK202-24-USB       | 38         | LK204-24-USB    |
| 39  | VK204-24-USB       | 3A         | PK162-12        |
| 3B  | VK162-12           | 3C         | MOS-AP-162A     |
| 3D  | PK202-25           | 3E         | MOS-AL-162A     |
| 3F  | MOS-AL-202A        | 40         | MOS-AV-202A     |
| 41  | MOS-AP-202A        | 42         | PK202-24-USB    |
| 43  | MOS-AL-082         | 44         | MOS-AL-204      |
| 45  | MOS-AV-204         | 46         | MOS-AL-402      |
| 47  | MOS-AV-402         | 48         | LK082-12        |
| 49  | VK402-12           | 4A         | VK404-55        |
| 4B  | LK402-25           | 4C         | VK402-25        |
| 4D  | PK204-25           | <b>4</b> E | Unused          |
| 4F  | MOS                | 50         | MOI             |
| 51  | XBoard-S           | 52         | XBoard-I        |
| 53  | MOU                | 54         | XBoard-U        |
| 55  | LK202-25-USB       | 56         | VK202-25-USB    |
| 57  | LK204-25-USB       | 58         | VK204-25-USB    |
| 5B  | LK162-12-TC        | 5C         | Unused          |
| 71  | Unused             | 72         | GLK240128-25    |
| 73  | LK404-25           | 74         | VK404-25        |
| 77  | Unused             | 78         | GLT320240       |
| 79  | GLT480282          | 7A         | GLT240128       |

Remembered

No

# 13 Command Summary

# 13.1 Communications

| Description                         | Syntax      |                   | Page |
|-------------------------------------|-------------|-------------------|------|
| Changing the I <sup>2</sup> C Slave | Hexadecimal | 0xFE 0x33 [adr]   | 17   |
| Address                             | Decimal     | 254 51 [adr]      |      |
|                                     | ASCII       | 254 "3" [adr]     |      |
| Changing the Baud Rate              | Hexadecimal | 0xFE 0x39 [speed] | 17   |
|                                     | Decimal     | 254 57 [speed]    |      |
|                                     | ASCII       | 254 "9" [speed]   |      |
| Setting a Non-Standard              | Hexadecimal | 0xFE 0xA4 [speed] | 18   |
| Baud Rate                           | Decimal     | 254 164 [speed]   |      |

## 13.2 Text

| Description            | Syntax      |                       | Page |
|------------------------|-------------|-----------------------|------|
| Auto Scroll On         | Hexadecimal | 0xFE 0x51             | 20   |
|                        | Decimal     | 254 81                |      |
|                        | ASCII       | 254 "Q"               |      |
| Auto Scroll Off        | Hexadecimal | 0xFE 0x52             | 21   |
|                        | Decimal     | 254 82                |      |
|                        | ASCII       | 254 "R"               |      |
| Clear Screen           | Hexadecimal | 0xFE 0x58             | 21   |
|                        | Decimal     | 254 88                |      |
|                        | ASCII       | 254 "X"               |      |
| Changing the Startup   | Hexadecimal | 0xFE 0x40             | 21   |
| Screen                 | Decimal     | 254 64                |      |
|                        | ASCII       | 254 "@"               |      |
| Set Auto Line Wrap On  | Hexadecimal | 0xFE 0x43             | 22   |
|                        | Decimal     | 254 67                |      |
|                        | ASCII       | 254 "C"               |      |
| Set Auto Line Wrap Off | Hexadecimal | 0xFE 0x44             | 22   |
|                        | Decimal     | 254 68                |      |
|                        | ASCII       | 254 "D"               |      |
| Set Cursor Position    | Hexadecimal | 0xFE 0x47 [col] [row] | 22   |
|                        | Decimal     | 254 71 [col] [row]    |      |
|                        | ASCII       | 254 "G" [col] [row]   |      |
| Go Home                | Hexadecimal | 0xFE 0x48             | 23   |
|                        | Decimal     | 254 72                |      |
|                        | ASCII       | 254 "H"               |      |
|                        |             |                       |      |

| Description           | Syntax      |           | Page |
|-----------------------|-------------|-----------|------|
| Move Cursor Back      | Hexadecimal | 0xFE 0x4C | 23   |
|                       | Decimal     | 254 76    |      |
|                       | ASCII       | 254 "L"   |      |
| Move Cursor Forward   | Hexadecimal | 0xFE 0x4D | 23   |
|                       | Decimal     | 254 77    |      |
|                       | ASCII       | 254 "M"   |      |
| Underline Cursor On   | Hexadecimal | 0xFE 0x4A | 24   |
|                       | Decimal     | 254 74    |      |
|                       | ASCII       | 254 "J"   |      |
| Underline Cursor Off  | Hexadecimal | 0xFE 0x4B | 24   |
|                       | Decimal     | 254 75    |      |
|                       | ASCII       | 254 "K"   |      |
| Blinking Block Cursor | Hexadecimal | 0xFE 0x53 | 24   |
| On                    | Decimal     | 254 83    |      |
|                       | ASCII       | 254 "S"   |      |
| Blinking Block Cursor | Hexadecimal | 0xFE 0x54 | 24   |
| Off                   | Decimal     | 254 84    |      |
|                       | ASCII       | 254 "T"   |      |
|                       |             |           |      |

# 13.3 Special Characters

| Description              | Syntax      |                               | Page |
|--------------------------|-------------|-------------------------------|------|
| Creating a Custom        | Hexadecimal | 0xFE 0x4E [refID] [data]      | 25   |
| Character                | Decimal     | 254 78 [refID] [data]         |      |
|                          | ASCII       | 254 "N" [refID] [data]        |      |
| Saving Custom            | Hexadecimal | 0xFE 0xC1 [Bank] [ID] [Data]  | 26   |
| Characters               | Decimal     | 254 193 [Bank] [ID] [Data]    |      |
| Loading Custom           | Hexadecimal | 0xFE 0xC0 [Bank]              | 27   |
| Characters               | Decimal     | 254 192 [Bank]                |      |
| Save Startup Screen      | Hexadecimal | 0xFE 0xC2 [refID] [data]      | 27   |
| Custom Characters        | Decimal     | 254 194 [refID] [data]        |      |
| Initialize Medium        | Hexadecimal | 0xFE 0x6D                     | 28   |
| Number                   | Decimal     | 254 109                       |      |
|                          | ASCII       | 254 "m"                       |      |
| Place Medium Numbers     | Hexadecimal | 0xFE 0x6F [Row] [Col] [Digit] | 28   |
|                          | Decimal     | 254 111 [Row] [Col] [Digit]   |      |
|                          | ASCII       | 254 "o" [Row] [Col] [Digit]   |      |
| Initialize Large Numbers | Hexadecimal | 0xFE 0x6E                     | 29   |
|                          | Decimal     | 254 110                       |      |
|                          | ASCII       | 254 "n"                       |      |
| Place Large Number       | Hexadecimal | 0xFE 0x23 [Col] [Digit]       | 29   |
| -                        | Decimal     | 254 35 [Col] [Digit]          |      |
|                          | ASCII       | 254 "#" [Col] [Digit]         |      |

| Description                | Syntax      |                                      | Page |
|----------------------------|-------------|--------------------------------------|------|
| Initialize Horizontal Bar  | Hexadecimal | 0xFE 0x68                            | 29   |
|                            | Decimal     | 254 104                              |      |
|                            | ASCII       | 254 "h"                              |      |
| Place Horizontal Bar       | Hexadecimal | 0xFE 0x7C [Col] [Row] [Dir] [Length] | 30   |
| Graph                      | Decimal     | 254 124 [Col] [Row] [Dir] [Length]   |      |
| _                          | ASCII       | 254 " " [Col] [Row] [Dir] [Length]   |      |
| Initialize Narrow Vertical | Hexadecimal | 0xFE 0x73                            | 30   |
| Bar                        | Decimal     | 254 115                              |      |
|                            | ASCII       | 254 "s"                              |      |
| Initialize Wide Vertical   | Hexadecimal | 0xFE 0x76                            | 30   |
| Bar                        | Decimal     | 254 118                              |      |
|                            | ASCII       | 254 "v"                              |      |
| Place Vertical Bar         | Hexadecimal | 0xFE 0x3D [Column] [Length]          | 31   |
|                            | Decimal     | 254 61 [Column] [Length]             |      |
|                            | ASCII       | 254 "=" [Column] [Length]            |      |

# 13.4 General Purpose Output

| Description            | Syntax      |                         | Page |
|------------------------|-------------|-------------------------|------|
| General Purpose Output | Hexadecimal | 0xFE 0x56 [Num]         | 32   |
| Off                    | Decimal     | 254 86 [Num]            |      |
|                        | ASCII       | 254 "V" [Num]           |      |
| General Purpose Output | Hexadecimal | 0xFE 0x57 [Num]         | 32   |
| On                     | Decimal     | 254 87 [Num]            |      |
|                        | ASCII       | 254 "W" [Num]           |      |
| Set Startup GPO state  | Hexadecimal | 0xFE 0xC3 [Num] [state] | 32   |
| _                      | Decimal     | 254 195 [Num] [state]   |      |

## 13.5 Dallas 1-Wire

| Description         | Syntax      | Page                                             |
|---------------------|-------------|--------------------------------------------------|
| Search for a 1-Wire | Hexadecimal | 0xFE 0xC8 0x2 33                                 |
| Device              | Decimal     | 254 200 2                                        |
| Dallas 1-Wire       | Hexadecimal | 0xFE 0xC8 0x1 [flags] [SndBits] [RevBits] [Data] |
| Transaction         | Decimal     | 254 200 1 [flags] [SndBits] [RcvBits] [Data]     |

# 13.6 Keypad

| Description          | Syntax      |                         | Page |
|----------------------|-------------|-------------------------|------|
| Auto Transmit Key    | Hexadecimal | 0xFE 0x41               | 36   |
| Presses On           | Decimal     | 254 65                  |      |
|                      | ASCII       | 254 "A"                 |      |
| Auto Transmit Key    | Hexadecimal | 0xFE 0x4F               | 36   |
| Presses Off          | Decimal     | 254 79                  |      |
|                      | ASCII       | 254 "O"                 |      |
| Poll Key Press       | Hexadecimal | 0xFE 0x26               | 37   |
|                      | Decimal     | 254 38                  |      |
|                      | ASCII       | 254 "&"                 |      |
| Clear Key Buffer     | Hexadecimal | 0xFE 0x45               | 37   |
|                      | Decimal     | 254 69                  |      |
|                      | ASCII       | 254 "E"                 |      |
| Set Debounce Time    | Hexadecimal | 0xFE 0x55 [time]        | 38   |
|                      | Decimal     | 254 85 [time]           |      |
|                      | ASCII       | 254 "U" [time]          |      |
| Set Auto Repeat Mode | Hexadecimal | 0xFE 0x7E [mode]        | 38   |
|                      | Decimal     | 254 126 [mode]          |      |
|                      | ASCII       | 254 "~" [mode]          |      |
| Auto Repeat Mode Off | Hexadecimal | 0xFE 0x60               | 39   |
|                      | Decimal     | 254 96                  |      |
|                      | ASCII       | 254 "'"                 |      |
| Assign Keypad Codes  | Hexadecimal | 0xFE 0xD5 [KDown] [KUp] | 39   |
|                      | Decimal     | 254 213 [KDown] [KUp]   |      |

# 13.7 Display Functions

| Description             | Syntax      |                        | Page |
|-------------------------|-------------|------------------------|------|
| Display On              | Hexadecimal | 0xFE 0x42 [min]        | 40   |
|                         | Decimal     | 254 66 [min]           |      |
|                         | ASCII       | 254 "B" [min]          |      |
| Display Off             | Hexadecimal | 0xFE 0x46              | 41   |
|                         | Decimal     | 254 70                 |      |
|                         | ASCII       | 254 "F"                |      |
| Set Brightness          | Hexadecimal | 0xFE 0x99 [brightness] | 41   |
| _                       | Decimal     | 254 153 [brightness]   |      |
| Set and Save Brightness | Hexadecimal | 0xFE 0x98 [brightness] | 41   |
|                         | Decimal     | 254 152 [brightness]   |      |
| Set Contrast            | Hexadecimal | 0xFE 0x50 [contrast]   | 41   |
|                         | Decimal     | 254 80 [contrast]      |      |
|                         | ASCII       | 254 "P" [contrast]     |      |
| Set and Save Contrast   | Hexadecimal | 0xFE 0x91 [contrast]   | 42   |
|                         | Decimal     | 254 145 [contrast]     |      |

# 13.8 Data Security

| Description            | Syntax      |                             | Page |
|------------------------|-------------|-----------------------------|------|
| Set Remember           | Hexadecimal | 0xFE 0x93 [switch]          | 43   |
|                        | Decimal     | 254 147 [switch]            |      |
| Data Lock              | Hexadecimal | 0xFE 0xCA 0xF5 0xA0 [level] | 44   |
|                        | Decimal     | 254 202 245 160 [level]     |      |
| Set and Save Data Lock | Hexadecimal | 0xFE 0xCB 0xF5 0xA0 [level] | 45   |
|                        | Decimal     | 254 203 245 160 [level]     |      |
| Write Customer Data    | Hexadecimal | 0xFE 0x34 [data]            | 45   |
|                        | Decimal     | 254 52 [data]               |      |
|                        | ASCII       | 254 "4" [data]              |      |
| Read Customer Data     | Hexadecimal | 0xFE 0x35                   | 45   |
|                        | Decimal     | 254 53                      |      |
|                        | ASCII       | 254 "5"                     |      |

# 13.9 Miscellaneous

| Description         | Syntax      |           | Page |
|---------------------|-------------|-----------|------|
| Read Version Number | Hexadecimal | 0xFE 0x36 | 46   |
|                     | Decimal     | 254 54    |      |
|                     | ASCII       | 254 "6"   |      |
| Read Module Type    | Hexadecimal | 0xFE 0x37 | 46   |
| 71                  | Decimal     | 254 55    |      |
|                     | ASCII       | 254 "7"   |      |

# 13.10 Command By Number

| Command | Descrip | tion Page |                                             |    |
|---------|---------|-----------|---------------------------------------------|----|
| Hex     | Dec     | ASCII     |                                             |    |
| 0x23    | 35      | "#"       | Place Large Number                          | 29 |
| 0x26    | 38      | "&"       | Poll Key Press                              | 37 |
| 0x33    | 51      | "3"       | Changing the I <sup>2</sup> C Slave Address | 17 |
| 0x34    | 52      | "4"       | Write Customer Data                         | 45 |
| 0x35    | 53      | "5"       | Read Customer Data                          | 45 |
| 0x36    | 54      | "6"       | Read Version Number                         | 46 |
| 0x37    | 55      | "7"       | Read Module Type                            | 46 |
| 0x39    | 57      | "9"       | Changing the Baud Rate                      | 17 |
| 0x3D    | 61      | "="       | Place Vertical Bar                          | 31 |
| 0x40    | 64      | "@"       | Changing the Startup Screen                 | 21 |
| 0x41    | 65      | "A"       | Auto Transmit Key Presses On                | 36 |
| 0x42    | 66      | "B"       | Display On                                  | 40 |

| Command | Description | on Page |                                  |    |
|---------|-------------|---------|----------------------------------|----|
| Hex     | Dec         | ASCII   |                                  |    |
| 0x43    | 67          | "C"     | Set Auto Line Wrap On            | 22 |
| 0x44    | 68          | "D"     | Set Auto Line Wrap Off           | 22 |
| 0x45    | 69          | "E"     | Clear Key Buffer                 | 37 |
| 0x46    | 70          | "F"     | Display Off                      | 41 |
| 0x47    | 71          | "G"     | Set Cursor Position              | 22 |
| 0x48    | 72          | "H"     | Go Home                          | 23 |
| 0x4A    | 74          | "J"     | Underline Cursor On              | 24 |
| 0x4B    | 75          | "K"     | Underline Cursor Off             | 24 |
| 0x4C    | 76          | "L"     | Move Cursor Back                 | 23 |
| 0x4D    | 77          | "M"     | Move Cursor Forward              | 23 |
| 0x4E    | 78          | "N"     | Creating a Custom Character      | 25 |
| 0x4F    | 79          | "O"     | Auto Transmit Key Presses Off    | 36 |
| 0x50    | 80          | "P"     | Set Contrast                     | 41 |
| 0x51    | 81          | "Q"     | Auto Scroll On                   | 20 |
| 0x52    | 82          | "R"     | Auto Scroll Off                  | 21 |
| 0x53    | 83          | "S"     | Blinking Block Cursor On         | 24 |
| 0x54    | 84          | "T"     | Blinking Block Cursor Off        | 24 |
| 0x55    | 85          | "U"     | Set Debounce Time                | 38 |
| 0x56    | 86          | "V"     | General Purpose Output Off       | 32 |
| 0x57    | 87          | "W"     | General Purpose Output On        | 32 |
| 0x58    | 88          | "X"     | Clear Screen                     | 21 |
| 0x60    | 96          | ""      | Auto Repeat Mode Off             | 39 |
| 0x68    | 104         | "h"     | Initialize Horizontal Bar        | 29 |
| 0x6D    | 109         | "m"     | Initialize Medium Number         | 28 |
| 0x6E    | 110         | "n"     | Initialize Large Numbers         | 29 |
| 0x6F    | 111         | "o"     | Place Medium Numbers             | 28 |
| 0x73    | 115         | "s"     | Initialize Narrow Vertical Bar   | 30 |
| 0x76    | 118         | "v"     | Initialize Wide Vertical Bar     | 30 |
| 0x7C    | 124         | "["     | Place Horizontal Bar Graph       | 30 |
| 0x7E    | 126         | "~"     | Set Auto Repeat Mode             | 38 |
| 0x91    | 145         |         | Set and Save Contrast            | 42 |
| 0x93    | 147         |         | Set Remember                     | 43 |
| 0x98    | 152         |         | Set and Save Brightness          | 41 |
| 0x99    | 153         |         | Set Brightness                   | 41 |
| 0xA4    | 164         |         | Setting a Non-Standard Baud Rate | 18 |
| 0xC0    | 192         |         | Loading Custom Characters        | 27 |
| 0xC1    | 193         |         | Saving Custom Characters         | 26 |
| 0xC2    | 194         |         | Save Startup Screen Custom       | 27 |
|         |             |         | Characters                       |    |
| 0xC3    | 195         |         | Set Startup GPO state            | 32 |
| 0xC8    | 200         |         | Dallas 1-Wire Transaction        | 34 |
| 0xCA    | 202         |         | Data Lock                        | 44 |

# 14 Appendix

# 14.1 Specifications

### 14.1.1 Environmental

Table 69: Environmental Specifications

|                             | Standard Temperature                 | Extended Temperature |  |
|-----------------------------|--------------------------------------|----------------------|--|
| Operating Temperature       | $0^{\circ}$ C to $+50^{\circ}$ C     | -20°C to +70°C       |  |
| Storage Temperature         | $-20^{\circ}$ C to $+70^{\circ}$ C   | -30°C to +80°C       |  |
| Operating Relative Humidity | 90% max non-condensing               |                      |  |
| Vibration (Operating)       | 4.9 m/s <sup>2</sup> XYZ directions  |                      |  |
| Vibration (Non-Operating)   | 19.6 m/s <sup>2</sup> XYZ directions |                      |  |
| Shock (Operating)           | 29.4 m/s <sup>2</sup> XYZ directions |                      |  |
| Shock (Non-Operating)       | 490 m/s <sup>2</sup> XYZ directions  |                      |  |

### 14.1.2 Electrical

Table 70: Electrical Specifications

|                        | Standard                  | Wide Voltage (V) | S                            |  |
|------------------------|---------------------------|------------------|------------------------------|--|
|                        |                           |                  | Switching Power Supply (VPT) |  |
| Supply Voltage         | +5Vdc ±0.25V              | +9V to +15V      | +9V to +35V                  |  |
| Minimum Current        | 40 mA typical             |                  |                              |  |
| Backlight On (YG & IY) | add 135mA (175mA) typical |                  |                              |  |
| Backlight On (R)       | add 150mA (190mA) typical |                  |                              |  |
| Backlight On (GW & WB) | add 70mA (110mA) typical  |                  |                              |  |

# 14.2 Optical Characteristics

Table 71: Optical Characteristics

| Character x Lines                 | 20 columns x 2 rows            |
|-----------------------------------|--------------------------------|
| Module Size                       | 98.00 mm x 60.00 mm x 30.63 mm |
| Character Size                    | 3.20 mm x 5.55 mm              |
| Display Size                      | 76.30 mm x 25.00 mm            |
| LED Backlight Half-Life (YG & IY) | 50, 000 hours typical          |
| LED Backlight Half-Life (R)       | 20,000 hours typical           |
| LED Backlight Half-Life (GW & WB) | 10, 000 hours typical          |

**NOTE** To prolong life, it is recommended that the backlight be turned off when the display is not in use.

# 14.3 Physical Layout

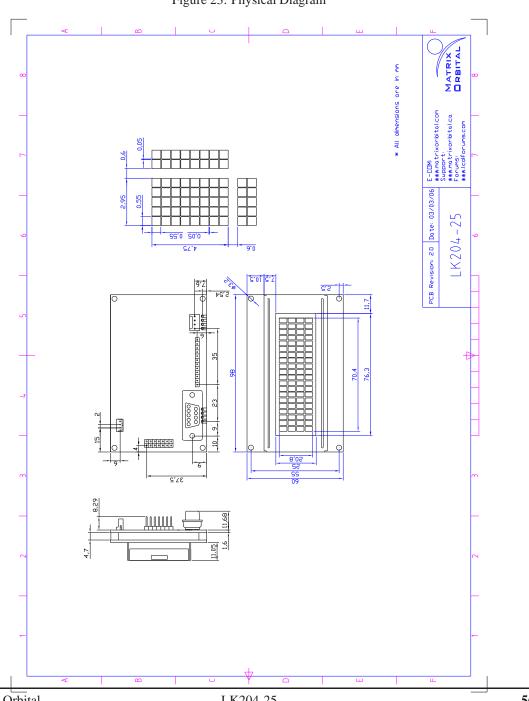

Figure 23: Physical Diagram

LK204-25 56 Matrix Orbital

# 14.4 Ordering Information

| L | K | 20 | 4 | -25 | -GW | -VPT | -E |
|---|---|----|---|-----|-----|------|----|
| 1 | 2 | 3  | 4 | 5   | 6   | 7    | 8  |

Table 72: Part Numbering Scheme

| # | Description             | Options                                       |  |
|---|-------------------------|-----------------------------------------------|--|
| 1 | Screen Type             | L: Liquid Crystal Display*                    |  |
| 2 | Input Type              | K: External Keypad                            |  |
| 3 | Width                   | 20: Twenty Character Columns                  |  |
| 4 | Height                  | 4: Four Character Rows                        |  |
| 5 | Keypad Buttons          | -25: Twenty-Five Key Input Maximum            |  |
|   |                         | NP: Standard Grey/Yellow-Green                |  |
|   |                         | GW: Grey/White                                |  |
| 6 | Color (Text/Background) | WB: White/Blue                                |  |
|   |                         | R: Red/Black                                  |  |
|   |                         | IY: Yellow/Black                              |  |
|   |                         | NP: Standard (4.75-5.25V)                     |  |
| 7 | Input Voltage           | -V: Extended Voltage(9.00-15.0V)              |  |
|   |                         | -VPT: Extended Voltage with ESPS (9.00-35.0V) |  |
| 8 | Tomporatura             | NP: Standard (0°C to +50°C)                   |  |
| 0 | Temperature             | -E: Extended Temperature (-20°C to +70°C)     |  |

Table 73: Part Options

**NOTE** \* Also available with a Vacuum Florescent Display in the VK204-25 model

### 14.5 Definitions

 ${f E}\;$  Extended Temperature (-20C to 70C)

**VPT** Wide Voltage with Efficient Switching Power Supply (+9 to +35Vdc)

V Wide Voltage (+9 to +15Vdc)

GW Grey Text / White Background

WB White Text / Blue Background

R Inverse Red

IY Inverse Yellow

# 14.6 Contacting Matrix Orbital

### Telephone

Sales: 1(403)229-2737 Support: 1(403)204-3750

#### On The Web

Sales: http://www.MatrixOrbital.com Support: http://www.MatrixOrbital.ca Forums: http://www.lcdforums.com

## 14.7 Revision History

Table 74: Revision History

| Revision | Description            | Author         |
|----------|------------------------|----------------|
| 2.0      | Initial Manual         | Matrix Orbital |
| 2.1      | Updated Backlight Life | Clark          |

# **Mouser Electronics**

**Authorized Distributor** 

Click to View Pricing, Inventory, Delivery & Lifecycle Information:

### Matrix Orbital:

LK204-25-E LK204-25-VPT LK204-25-GW-V LK204-25-GW-VPT LK204-25-IY-E LK204-25-IY-V LK204-25-IY-VPT LK204-25-R-E LK204-25-R-V LK204-25-R-VPT LK204-25-WB-E LK204-25-WB-V LK204-25-WB-VPT LK204-25-V-E LK204-25-VPT-E LK204-25-WB-VPT-E LK204-25-GW-V-E LK204-25-GW-VPT-E LK204-25-R-V-E LK204-25-R-V-E LK204-25-FA LK204-25-FW LK204-25-FG LK204-25-GW-E LK204-25-FB